## **SATRObox HD USB PVR**

**1.** Na diaľkovom ovládači stlačte tlačidlo **"menu"** a pomocou tlačidla **"ok"** potvrďte položku "Nastavenia" - "Vyhľadávanie kanálov"

(ak by zariadenie žiadalo PIN kód od výroby je stanovený na: 0000)

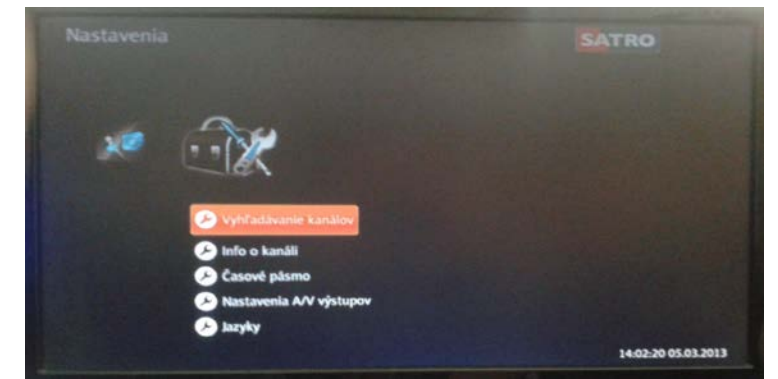

(po potvrdení výberu sa zobrazí tabuľka pre nastavenie údajov vyhľadávania)

**2.** Pomocou diaľkového ovládača vyberte možnosť **"Automatické vyhľadávanie"** a voľbu potvrďte tlačidlom **"ok"**

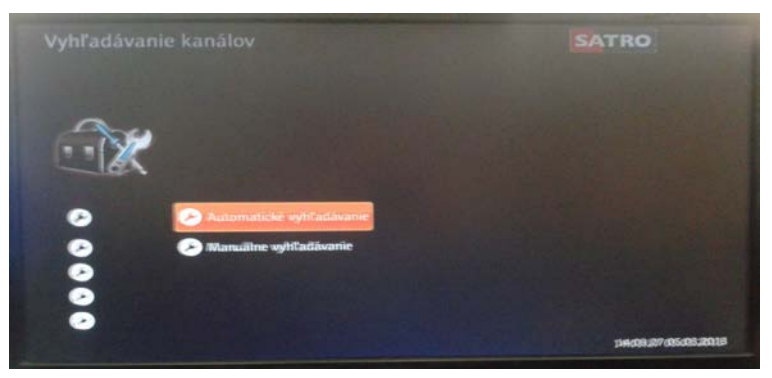

**3.** Vyberte možnosť **"štart"** a potvrďte tlačidlom **"ok"**

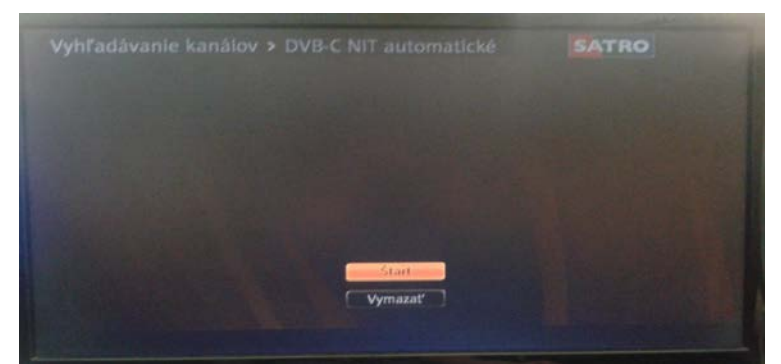

(po potvrdení a spustení vyhľadávania sa zobrazí tabuľka automatického vyhľadávania kanálov)

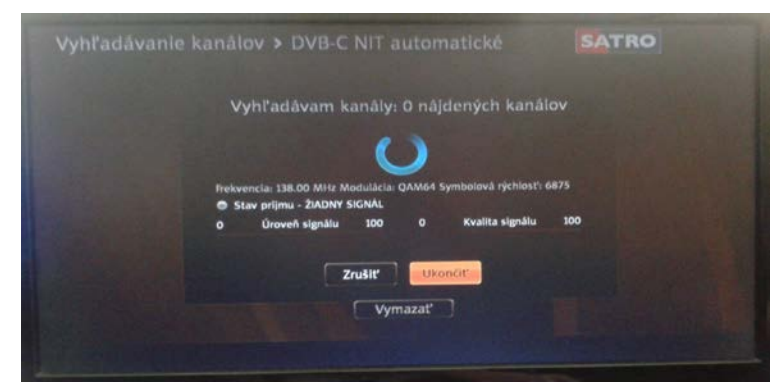

**4.** Pri automatickom vyhľadávaní môže doba hľadania trvať aj niekoľko minút **(proces vyhľadávania neprerušujte)**

**5.** Po úspešnom vyhľadaní vyberte možnosť **"uložiť"** a potvrďte ju tlačidlom **"ok"** *(pozn.: počet nájdených kanálov môže byť v závislosti od typu antény a lokality rôzny)*

**[kompletný manuál nájdete v užívateľskej príručke pre zariadenie časť Nastavenia/Vyhľadávanie kanálov]**